MAR 1 8 1992

## A state-of-the-art State Library service

The Iowa Locator was designed for use with the State Library's Open Access and Interlibrary Loan programs. If there's a particular author whose writings you enjoy, this convenient service can locate them in just about any Iowa library. Once identified, you or your librarian will be able to access the item or items through Open Access or Interlibrary Loan.

## Locate it quickly, easily

The Iowa Locator has four components — the keyboard, computer screen, database and printer. After learning a few simple key commands, you'll have opened the door to over 1 million items held in Iowa libraries.

Any questions? Simply ask your librarian. He or she will be glad to help you learn more about this fun and easy system!

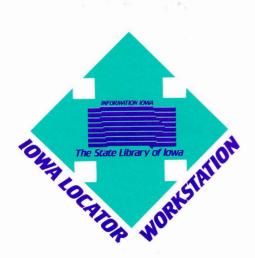

<del>C968</del>L 7:L438 1992 c.2

17-

# Learn to use the "Iowa Locator" – it's easy!

Find what you want from more than a million items at your fingertips!

The State Library of Iowa

INFORMATION IOWA

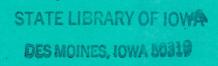

Learn to use the "Iowa Locator" - it's easy!

n innovative program called the Iowa Locator is now at your community library. This exciting new library tool was developed for ease and simplicity in accessing materials held by Iowa libraries. The Iowa Locator is ready to go to work for you in accessing more than a million items held by Iowa libraries. Use the Iowa Locator at your leisure to find a title, author or subject. There are three primary ways of searching:

## Find

*Find* can be described as "natural language searching." You can enter any set of words and the software will recognize the key elements and search on those words. For example, if you enter "A book about ducks", the software recognizes key words such as "ducks" and ignores the other words.

#### View

*View* allows you to look at the database as if it were a card catalog. It is the traditional dictionary-type catalog searching that some people prefer. *View* presents you with an alphabetical list based on the first word of your search term. *View* can be set to search all entries, subjects only, authors only, or titles only.

This method not only gives you the search method you may be most comfortable with, but places you in the general vicinity of the search term even if the term is misspelled. The list can then be browsed with up and down arrows.

#### Browse

*Browse* allows you to choose a broad subject category from a list of topics in the classification scheme and then subdivide the topic until the specific level of interest is reached. This search method is like "walking the aisles" of the book stacks.

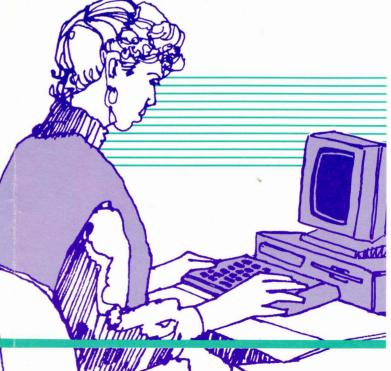